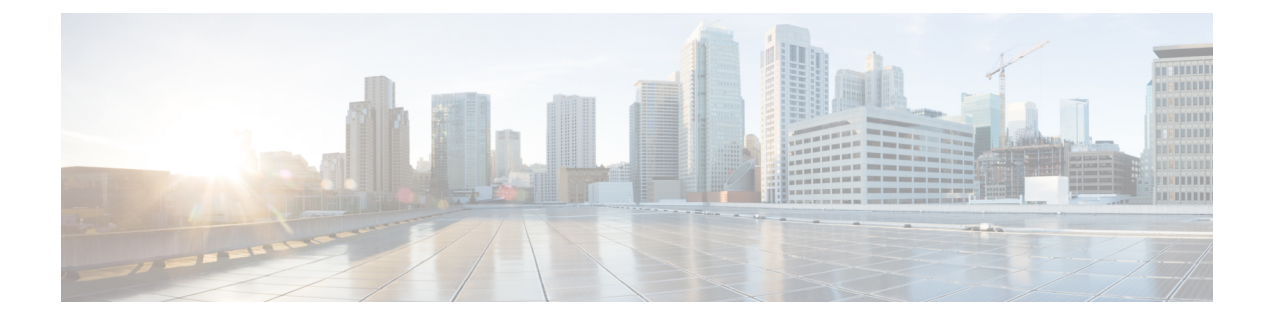

# 升级 **Firepower** 管理中心

- 升级核对表: Firepower 管理中心, 第1页
- 升级独立 Firepower 管理中心, 第4页
- $\cdot$  升级高可用性 Firepower 管理中心, 第5页

# 升级核对表:**Firepower** 管理中心

请在升级 FMC(包括 FMCv)之前填写此核对表。如果您在升级高可用性对,请对每个对等设备完 成核对表。

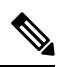

在此过程中的任何时候,请确保保持部署通信和运行状况。请勿重启正在进行的FMC升级。升级过 程在预检查期间可能会显示为非活动;这是预期行为。如果您遇到升级问题,升级失败的升级或无 响应的设备,请联系 Cisco TAC。 注释

## 规划和可行性

认真规划和准备可以帮助您避免失误。

### 表 **1:**

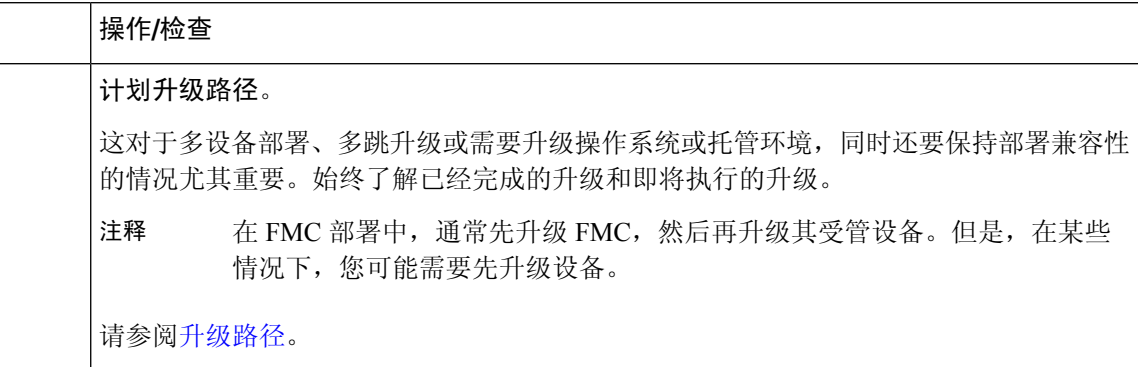

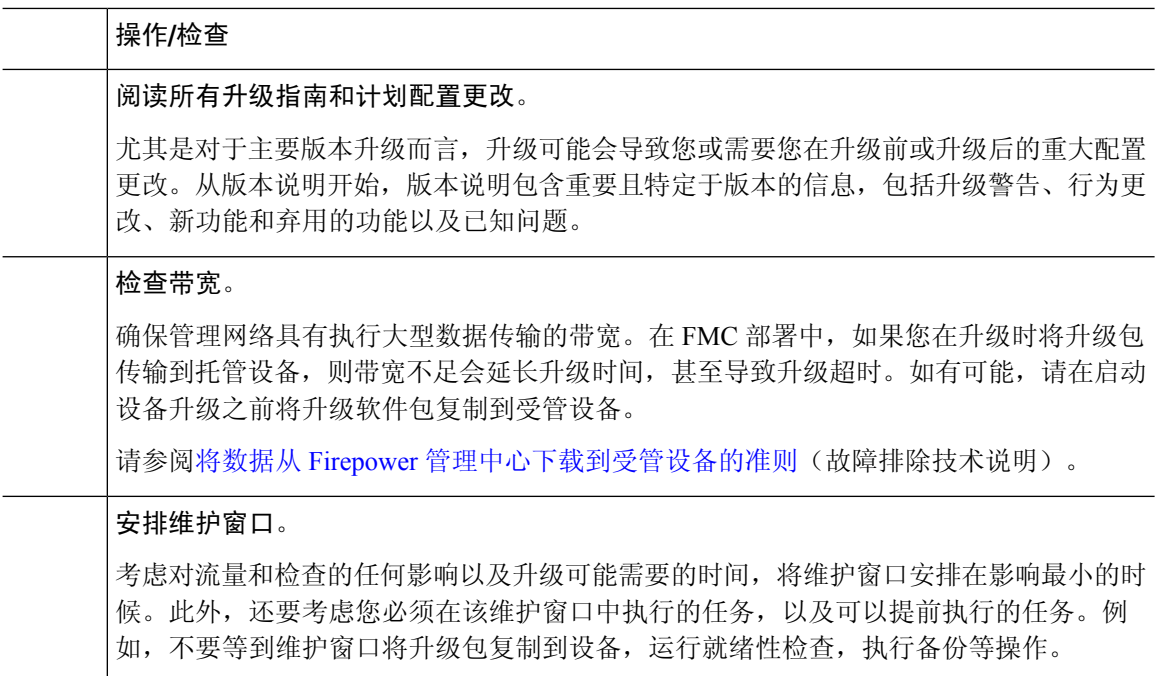

#### 升级程序包

思科支持和下载站点上可以获取升级包。

表 **2:**

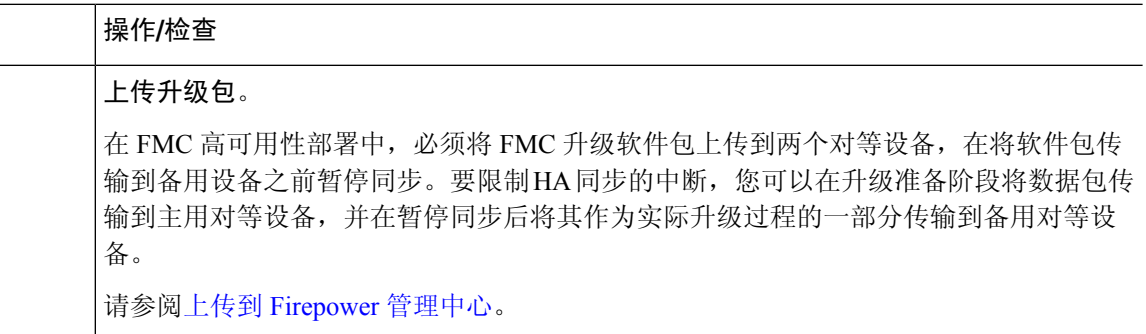

#### 备份

灾难恢复能力是任何系统维护计划的重要组成部分。

备份和恢复可能是一个复杂的过程。您不想跳过任何步骤或忽略安全或许可问题。有关备份和恢复 的要求、指南、限制和最佳实践的详细信息,请参阅适用于您的部署的配置指南。

 $\triangle$ 

注意 我们强烈建议在升级前和升级后,备份到安全的远程位置并验证传输是否成功。

#### 表 **3:**

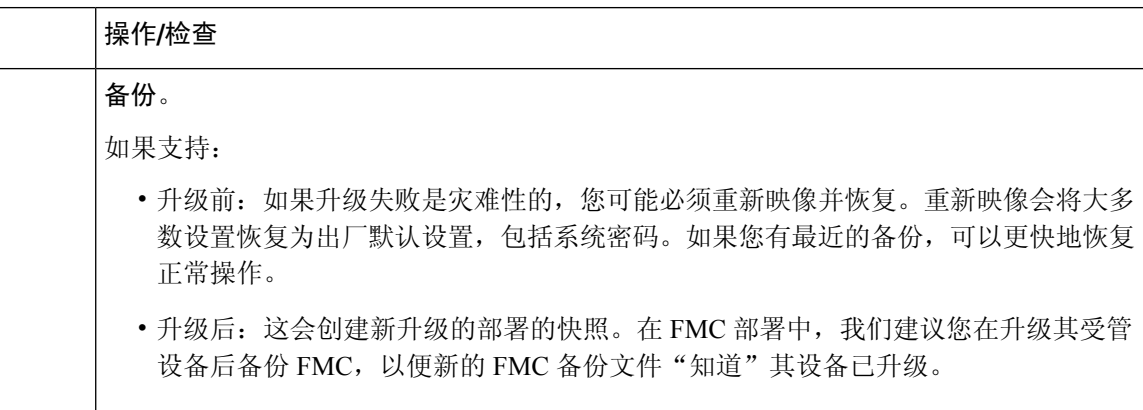

### 关联升级

由于操作系统和托管环境升级会影响流量和检查,因此请在维护窗口中执行。

#### 表 **4:**

 $\overline{\phantom{0}}$ 

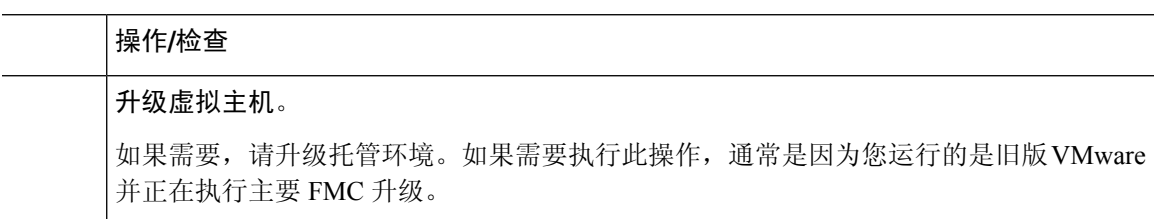

### 最终检查

一系列最终检查可确保您已准备好升级。

#### 表 **5:**

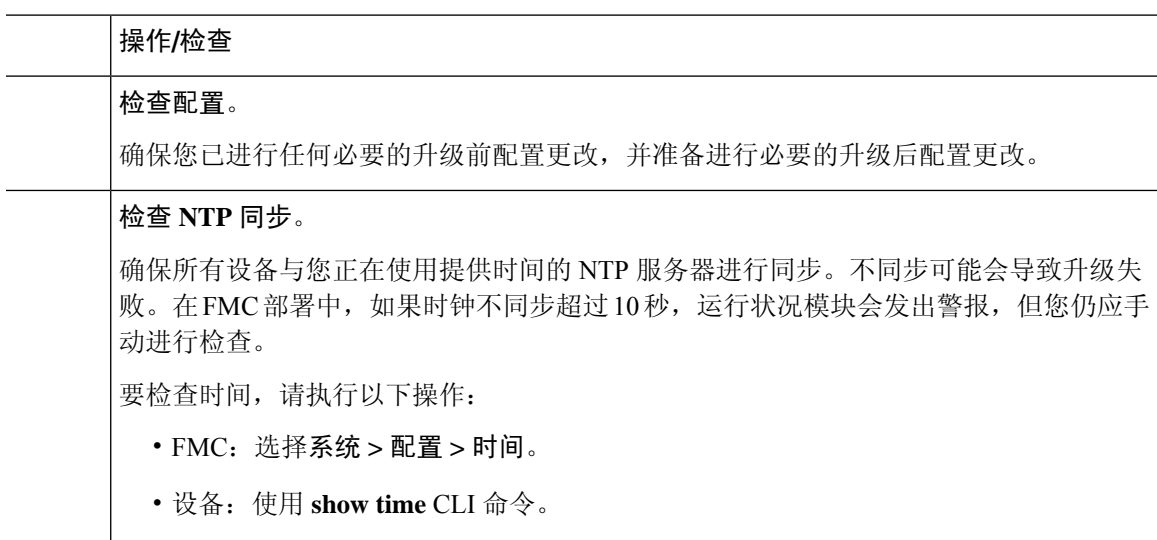

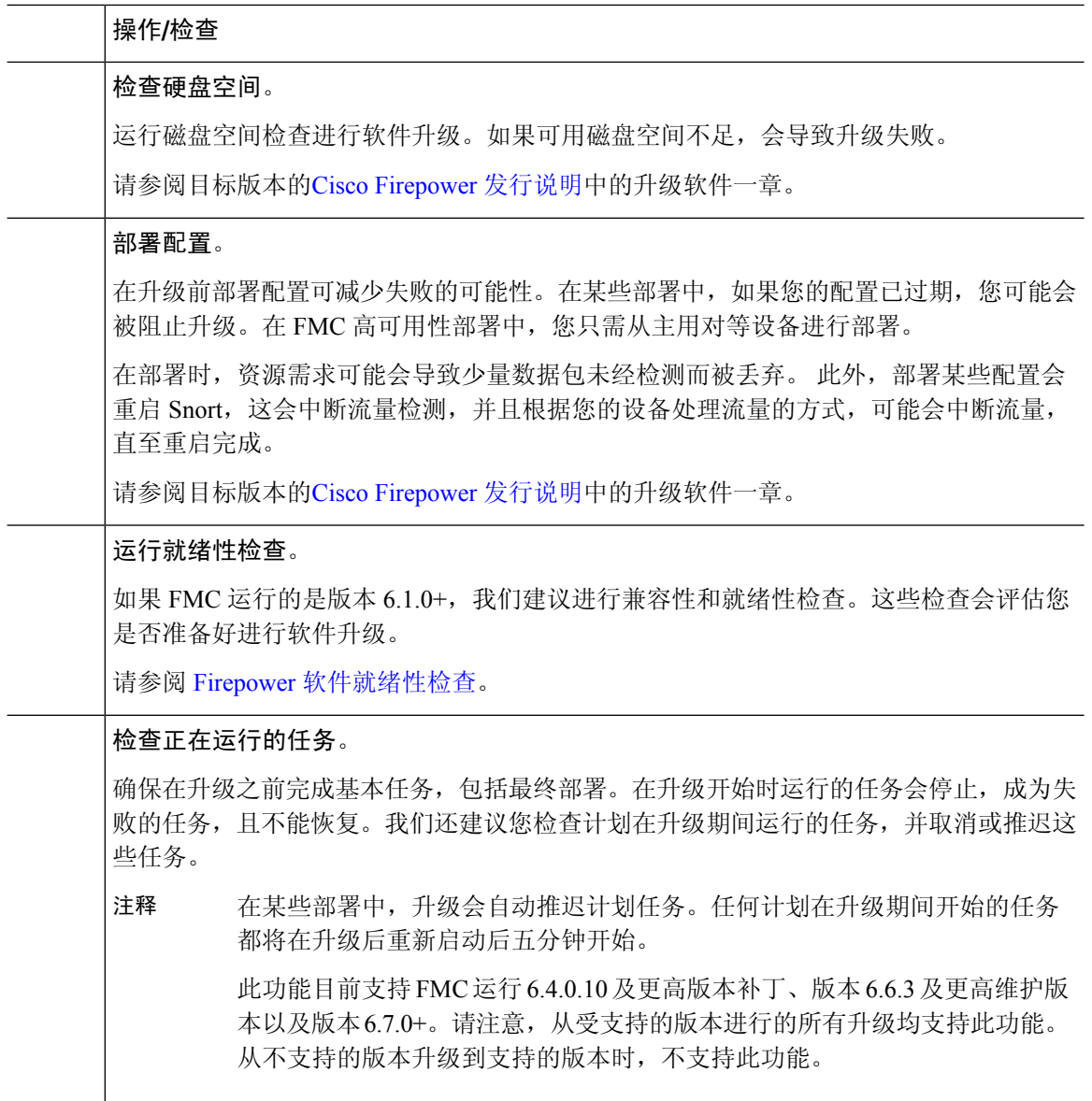

# 升级独立 **Firepower** 管理中心

使用此程序可升级独立的 Firepower 管理中心,包括 Firepower Management Center Virtual。

$$
\overline{\mathbb{V}}
$$

升级 FMC 过程中,不要进行或部署配置更改、手动重启或关闭设备。请勿 重启正在进行的升级。 升级过程在预检查期间可能会显示为非活动;这是预期行为。如果您遇到升级问题,升级失败的升 级或无响应的设备,请联系 Cisco TAC。 注意

#### 开始之前

完成预升级核对表。确保部署中的设备保持正常运行,并且能够成功通信。

- 步骤 **1** 选择系统 > 更新。
- 步骤 **2** 点击您想要使用的升级软件包旁边的安装图标,然后选择 FMC。
- 步骤 **3** 点击安装 **(Install)** 以开始升级。

确认您要升极和重启。

- 步骤 **4** 监控预检查进度,直到注销。在此期间,请勿更改配置。
- 步骤 **5** 在可以时登录回。
	- 次要升级(补丁和热修复程序):您可以在升级完成且重启后再次登录。
	- 主要升级(补丁和热修复程序): 您可以在升级完成且重启后再次登录。系统会显示一个页面, 供您用于监 控升级进度,查看升级日志和任何错误消息。升级完成且系统重启时,您会再次注销。重新引导后,再次登 录。
- 步骤 **6** 如果系统显示相应提示,则阅读并接受《最终用户许可协议 (EULA)》。

#### 步骤 **7** 验证升级是否成功。

如果在您登录时系统未通知您升级成功,请选择帮助 > 关于以显示当前软件版本信息。

- 步骤 **8** 更新入侵规则 (SRU/LSP) 和漏洞数据库 (VDB)。 如果 思科支持和下载站点 上提供的组件比当前运行的版本新,请安装新版本。请注意,在更新入侵规则时,不 需要自动重新应用策略。您可以稍后执行该操作。
- 步骤 **9** 完成发行说明中所述的任何升级后配置更改。
- 步骤 **10** 重新部署配置。

重新部署到所有 受管设备。如果不部署到设备,其最终升级可能会失败,而且您可能需要对其重新映像。

# 升级高可用性 **Firepower** 管理中心

使用此程序可在高可用性对中的 FMC 上升级 Firepower 软件。

您需要逐一升级对等设备。在暂停同步的情况下,首先升级备用设备,然后升级主用设备。当备用 开始预检查时,其状态从备用切换到主用,以便两个对等设备都处于主用状态。此临时状态称为 集 群裂脑,仅 在升级期间受支持。请勿 在对处于集群脑裂的情况下执行或部署配置更改。重启同步 后,您所做的更改将丢失。

 $\triangle$ 

升级 FMC 过程中,不要进行或部署配置更改、手动重启或关闭设备。请勿 重启正在进行的升级。 升级过程在预检查期间可能会显示为非活动;这是预期行为。如果您遇到升级问题,升级失败的升 级或无响应的设备,请联系 Cisco TAC。 注意

#### 开始之前

完成两个对等设备的升级前检查表。确保部署中的设备保持正常运行,并且能够成功通信。

- 步骤 **1** 暂停同步。
	- a) 选择系统 > 集成。

b) 在高可用性 **(High Availability)**选项卡,点击暂停同步 **(Pause Synchronization)**。

步骤 **2** 将升级包上传到备用设备。

在 FMC 高可用性部署中,必须将 FMC 升级软件包上传到两个对等设备,在将软件包传输到备用设备之前暂停同 步。要限制 HA 同步的中断,您可以在升级准备阶段将数据包传输到主用对等设备,并在暂停同步后将其作为实 际升级过程的一部分传输到备用对等设备。

步骤 **3** 逐一升级对等体,先是备用设备,再是主用设备。

请按照升级独立 Firepower 管理中心, 第 4 页中的说明进行操作, 在验证每个对等体上的更新均成功后停止操 作。总而言之,对于每个对等体:

- a) 在系统 **(System)** > 更新 **(Updates)**页面上,安装升级程序。
- b) 监控进度,直到您注销,然后在可以时重新登录(在主要升级情况下这会发生两次)。
- c) 验证升级是否成功。

请勿 在对处于集群脑裂的情况下执行或部署配置更改。

- 步骤 **4** 重启同步。
	- a) 登录到想到将其设置为主用对等体的 FMC。
	- b) 选择系统 > 集成。
	- c) 在高可用性 **(High Availability)**选项卡,点击设为主用 **(Make-Me-Active)**。
	- d) 等待直至同步重新开始,并且其他 FMC 切换到备用模式。
- 步骤 **5** 更新入侵规则 (SRU/LSP) 和漏洞数据库 (VDB)。

如果 思科支持和下载站点 上提供的组件比当前运行的版本新,请安装新版本。请注意,在更新入侵规则时,不需 要自动重新应用策略。您可以稍后执行该操作。

- 步骤 **6** 完成发行说明中所述的任何升级后配置更改。
- 步骤 **7** 重新部署配置。

重新部署到所有 受管设备。如果不部署到设备,其最终升级可能会失败,而且您可能需要对其重新映像。

当地语言翻译版本说明

思科可能会在某些地方提供本内容的当地语言翻译版本。请注意,翻译版本仅供参考,如有任何不 一致之处,以本内容的英文版本为准。